#### **4 4 6 . 3 2 6 A C A D / C A M**

# NC (Numerical Control)

#### **October 22, 2008**

#### **Prof. Sung-Hoon Ahn**

School of Mechanical and Aerospace Engineering Seoul National University

### **Introduction to numerical control machines**

**NC Lathe**

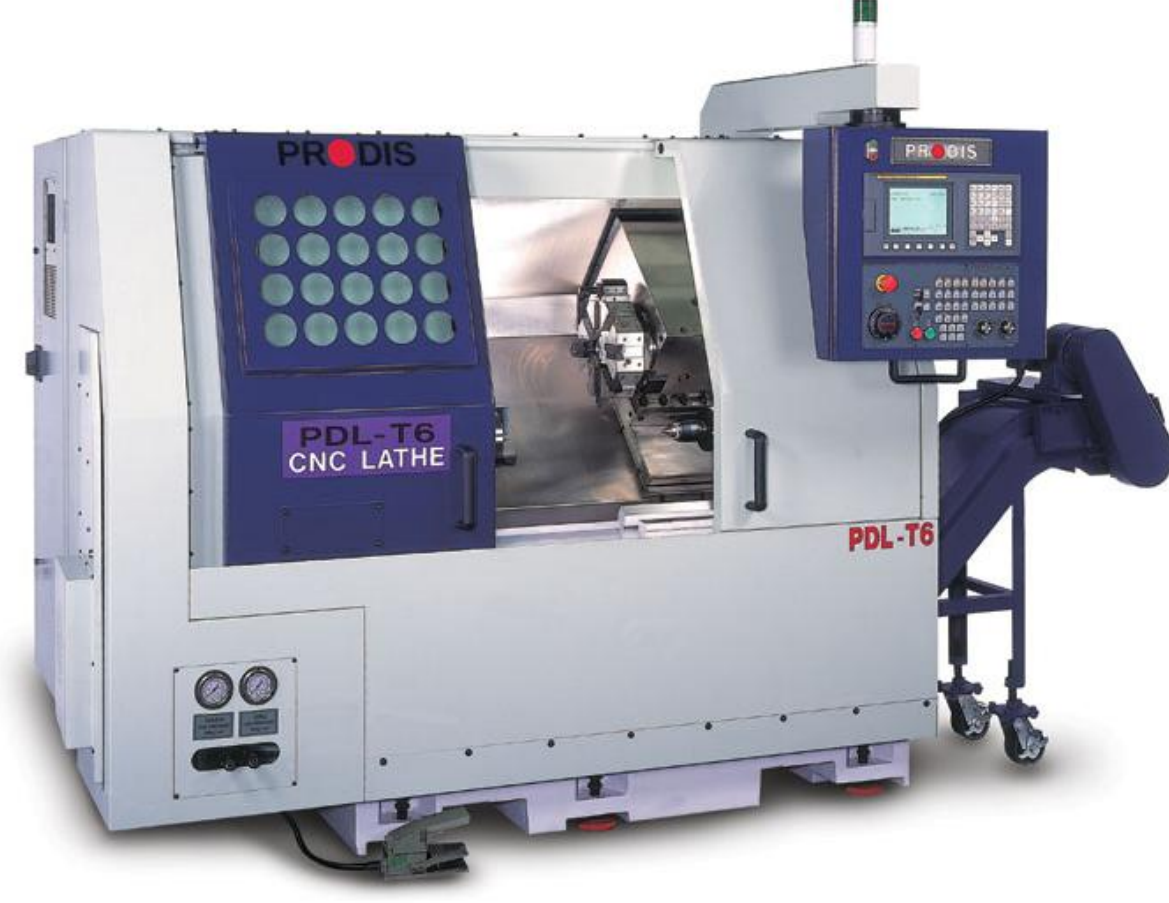

**NC machining center**

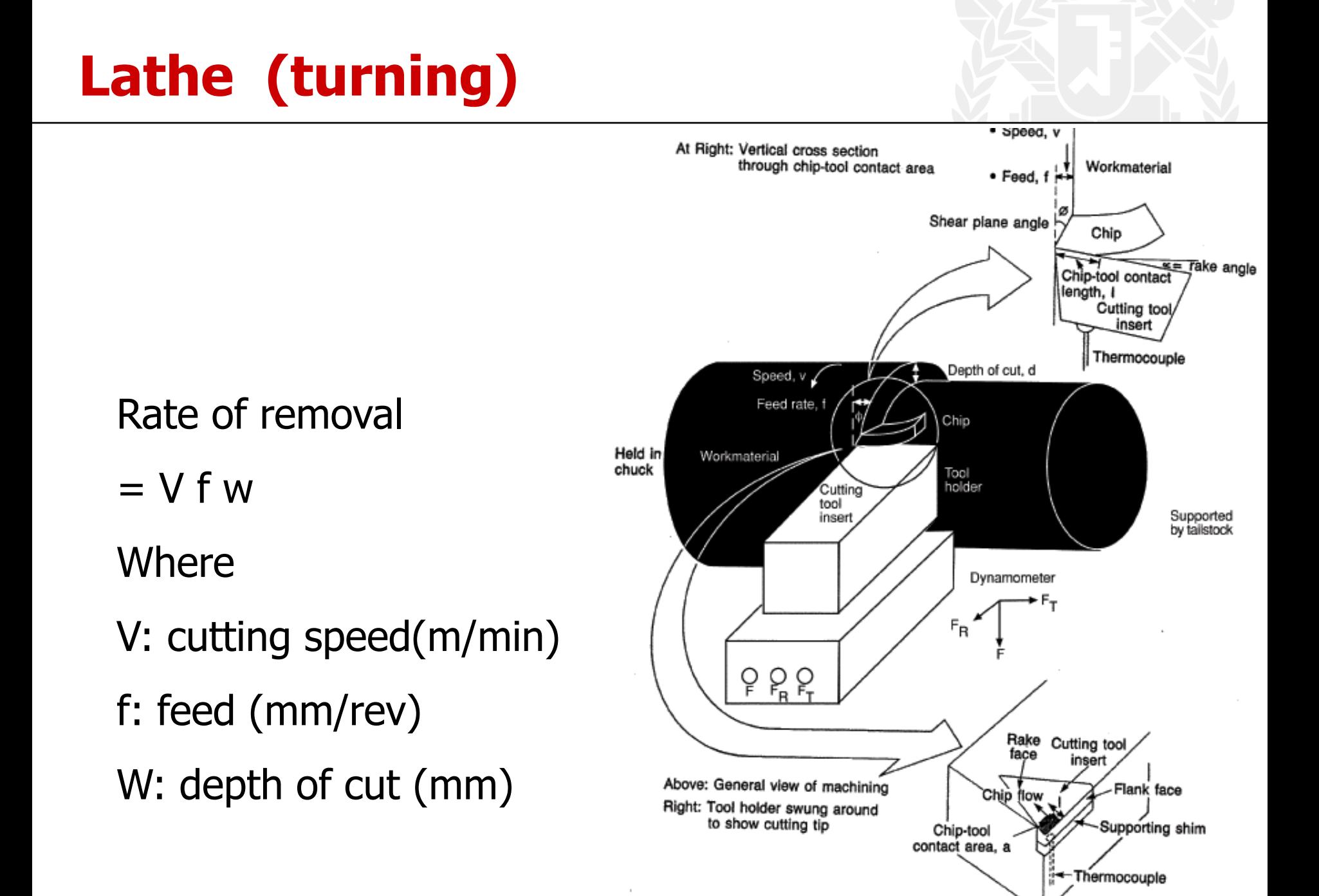

# **Milling**

- **Face milling**
- **Side milling**
- **End milling**
	- Flat
	- Ball-nose

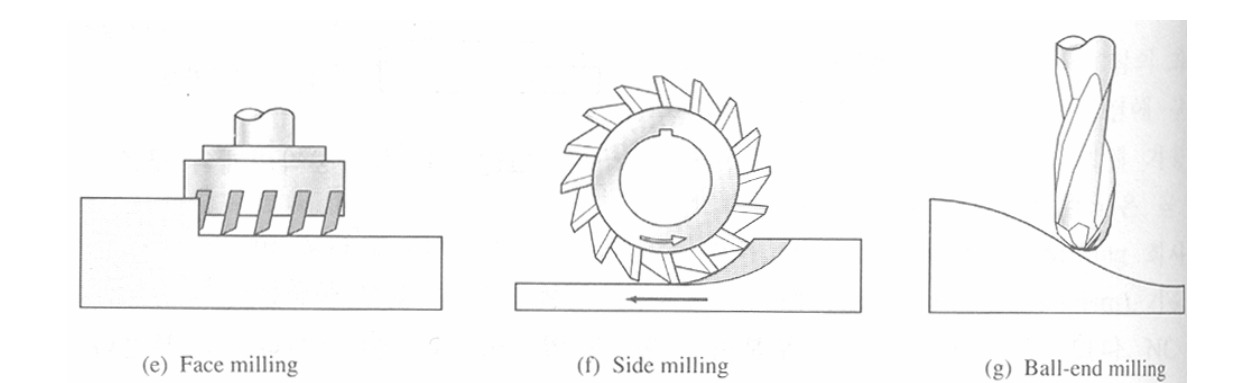

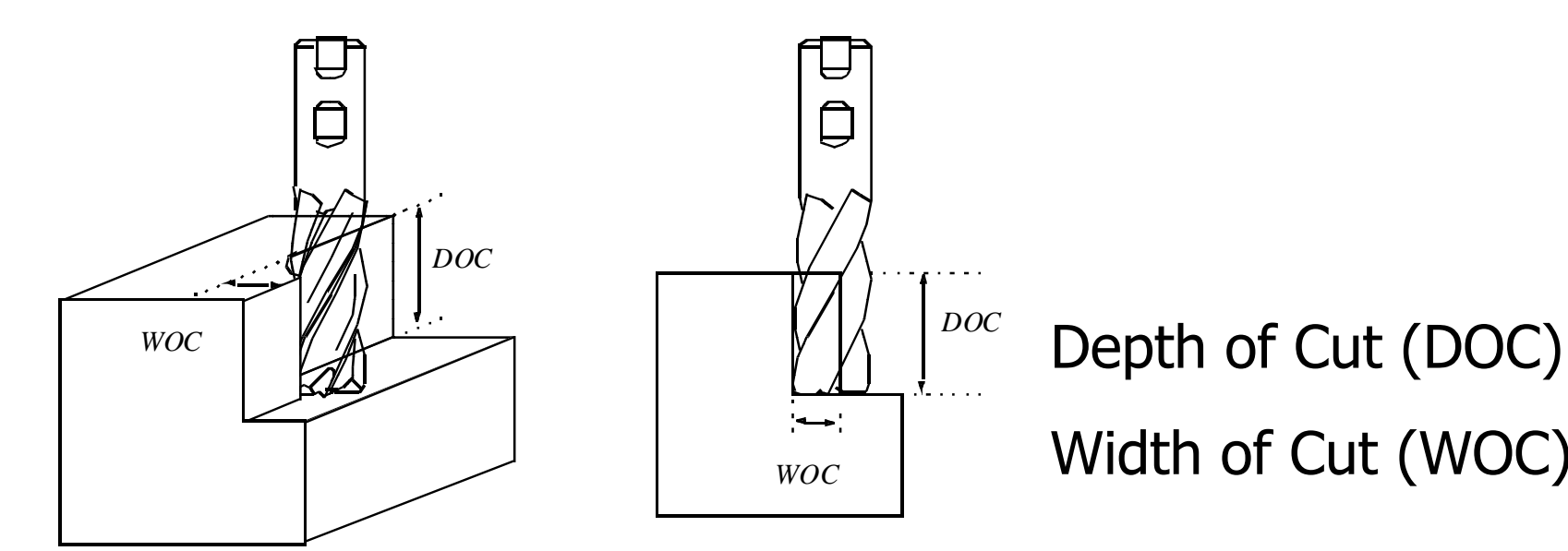

# Width of Cut (WOC)

# **Milling**

**Cutting speed (m/min)**

 $V = p D m$ Where  $D =$  Diameter of cutter  $(m)$  $m =$  Revolution per minute (rpm)

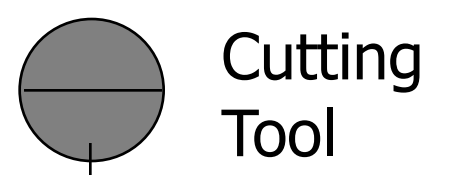

#### **Material Removal Rate (MRR)**

 $MRR = WOC * DOC * f$ f = feed rate (mm/min) =  $n * m * t$ 

#### **Example**

 $V = 50$  m/min,  $t = 0.1$  mm/tooth, number of tooth (n)= 2,  $D = 4$  mm,  $DOC = 0.2$ ,  $WOC = 3$ Cutter RPM  $(m) = 50000/(p \times 4) = 3979$  $f = 2 * 3979 * 0.1 = 796$  mm/min  $MRR = 3* 0.2 * 796 = 4776$  mm<sup>3</sup>/mi

### **CNC machining center**

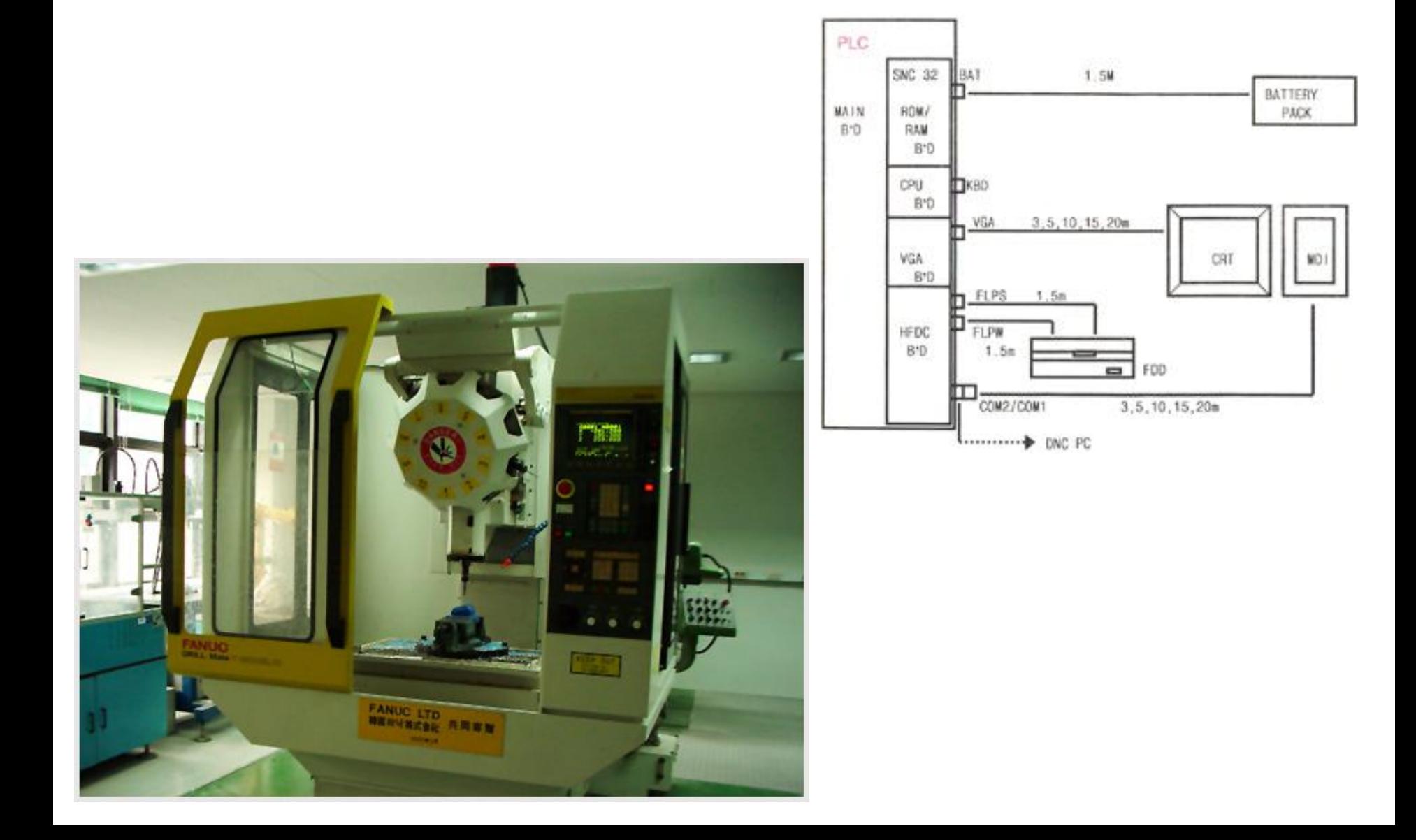

# **PLC (programmable logic controller)**

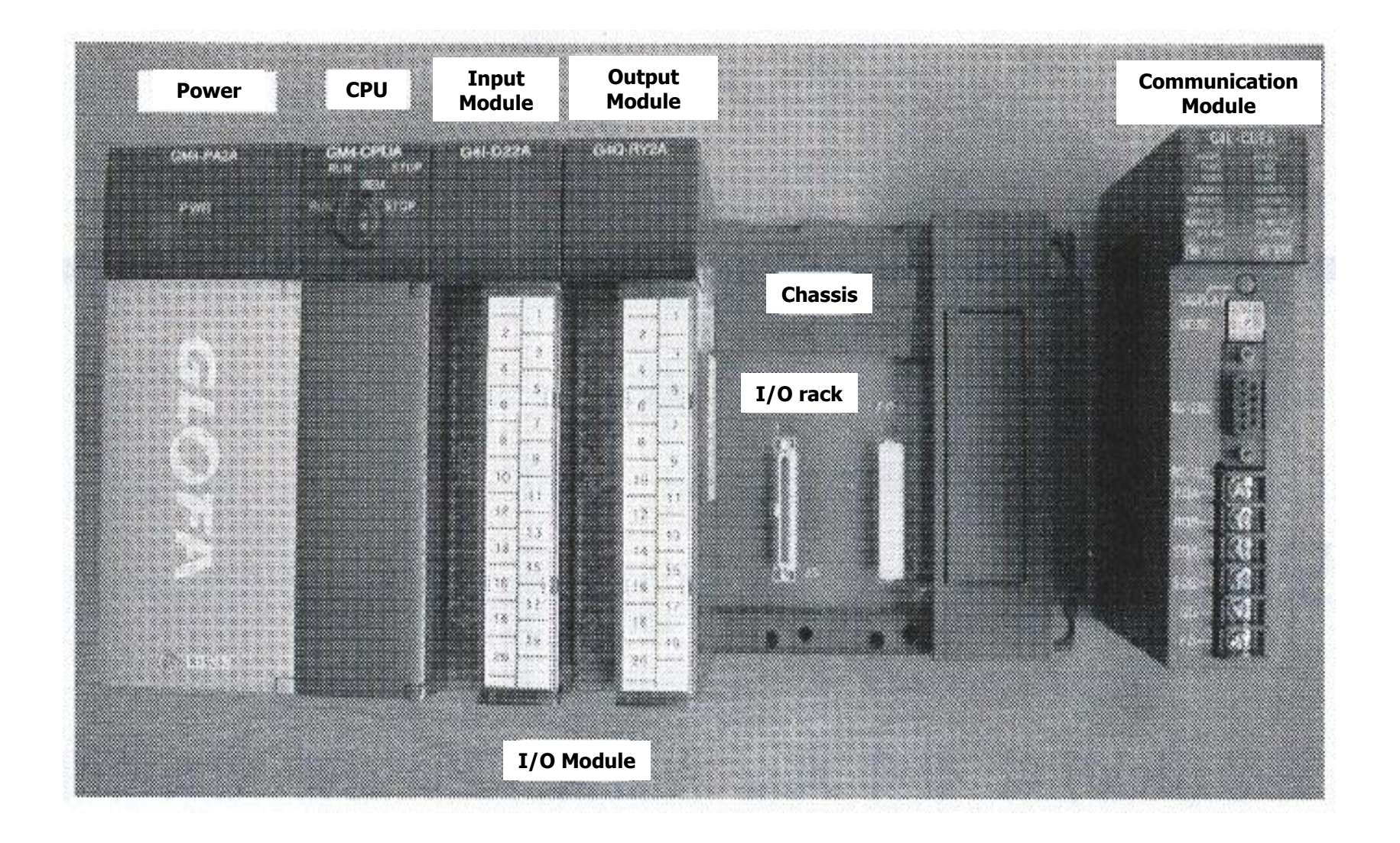

# **Control by PLC**

**Typical control unit of CNC machine**

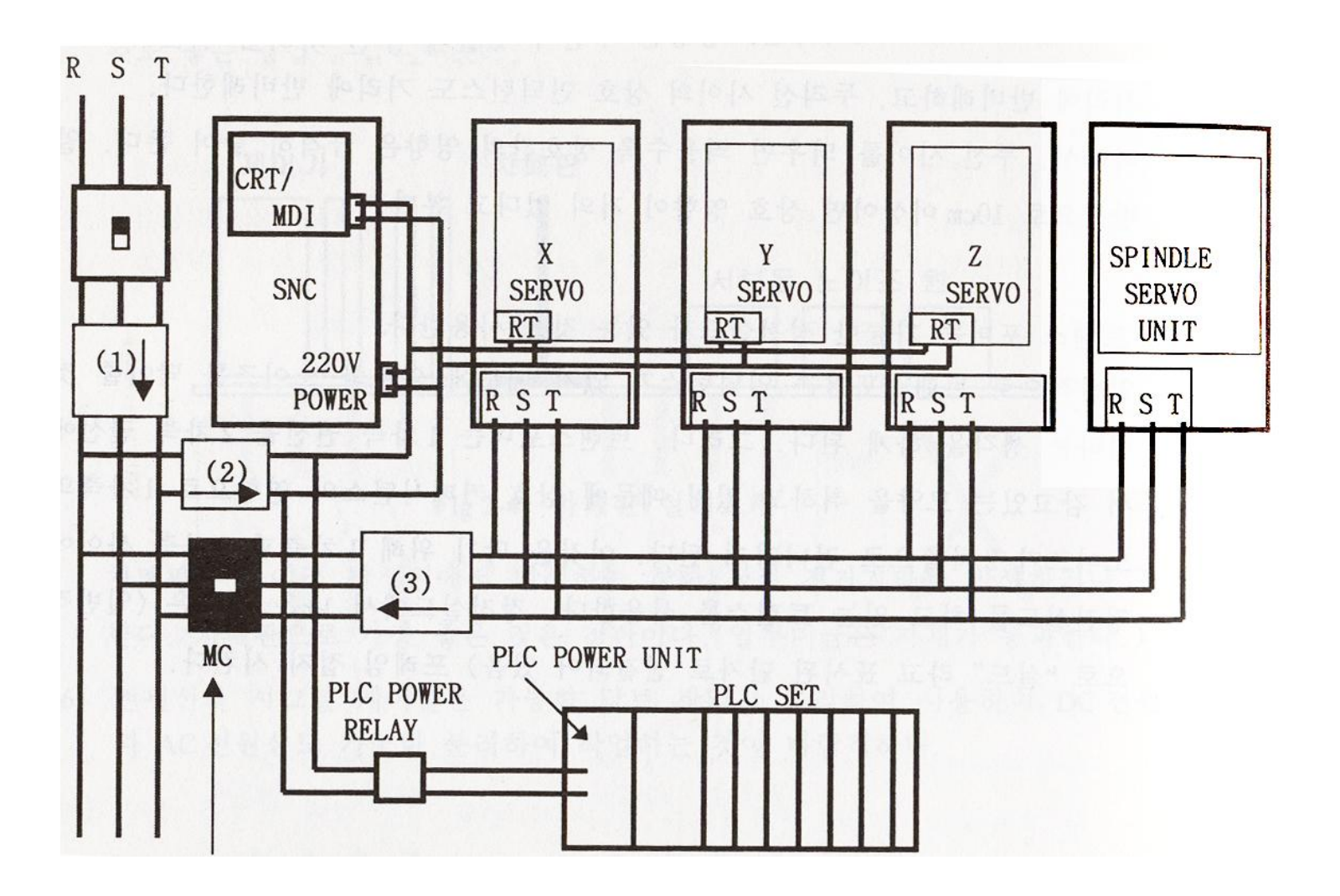

# **Low level programming**

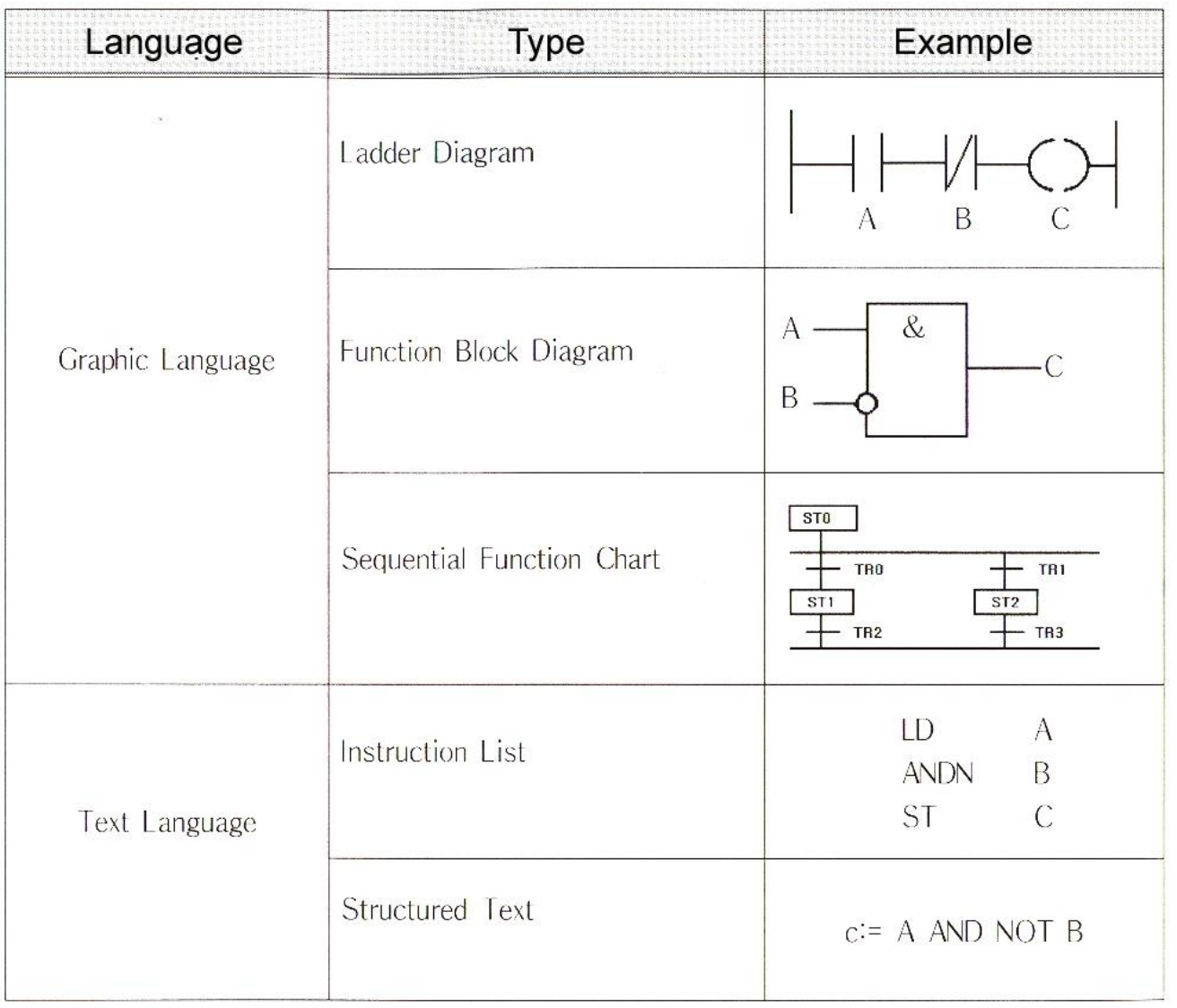

#### **Open-loop control**

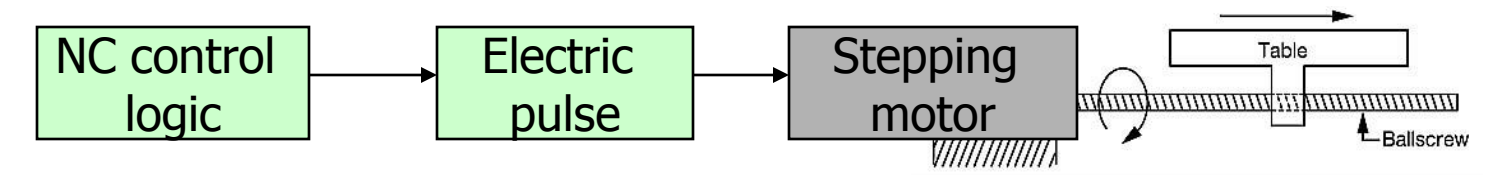

**Closed-loop control**

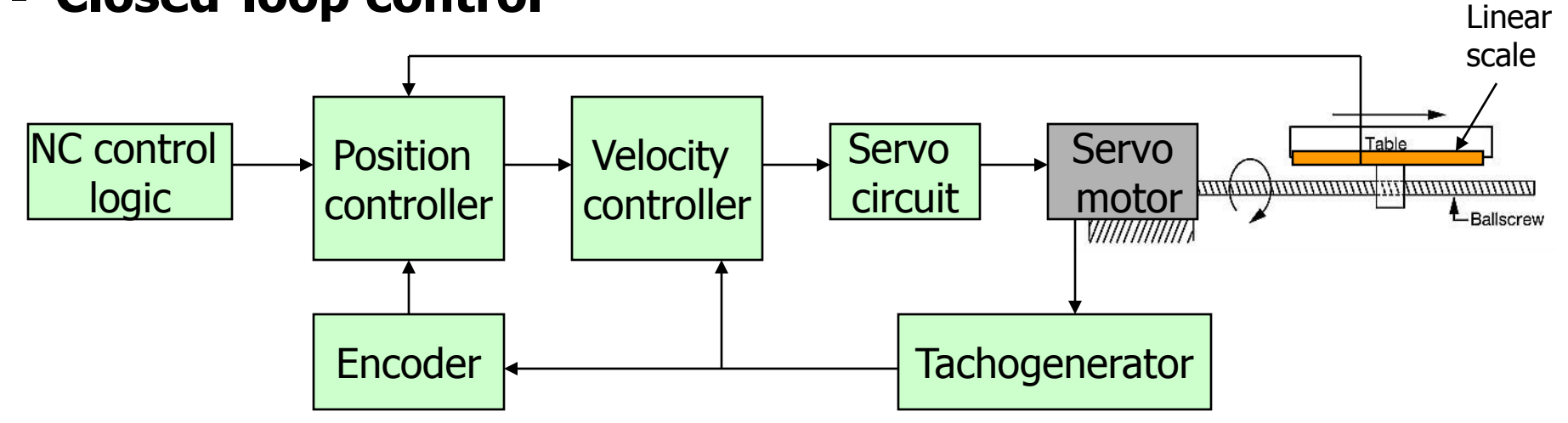

### **Linear stage**

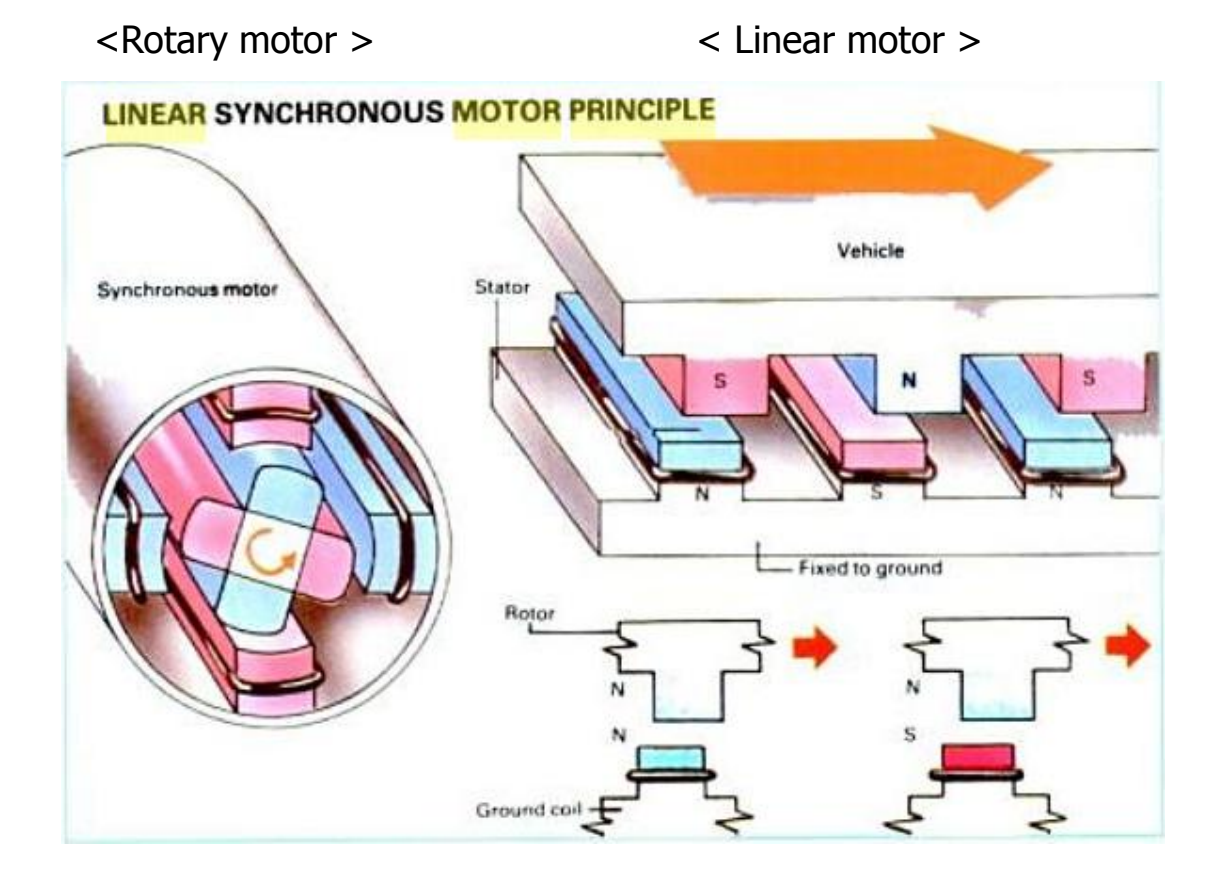

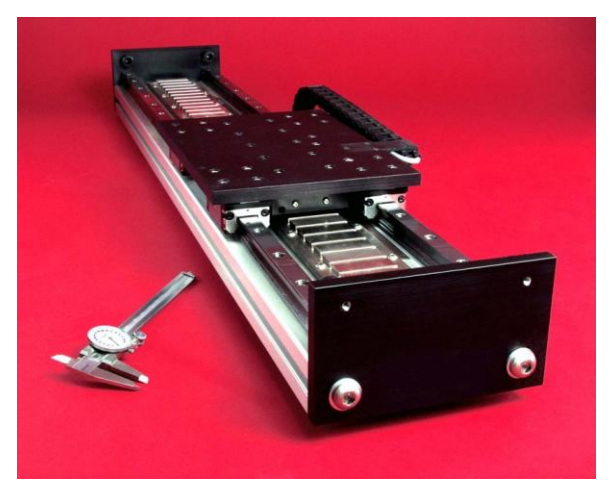

< linear stage (XY) >

# **Control Mechanisms II**

#### **Linear scale**

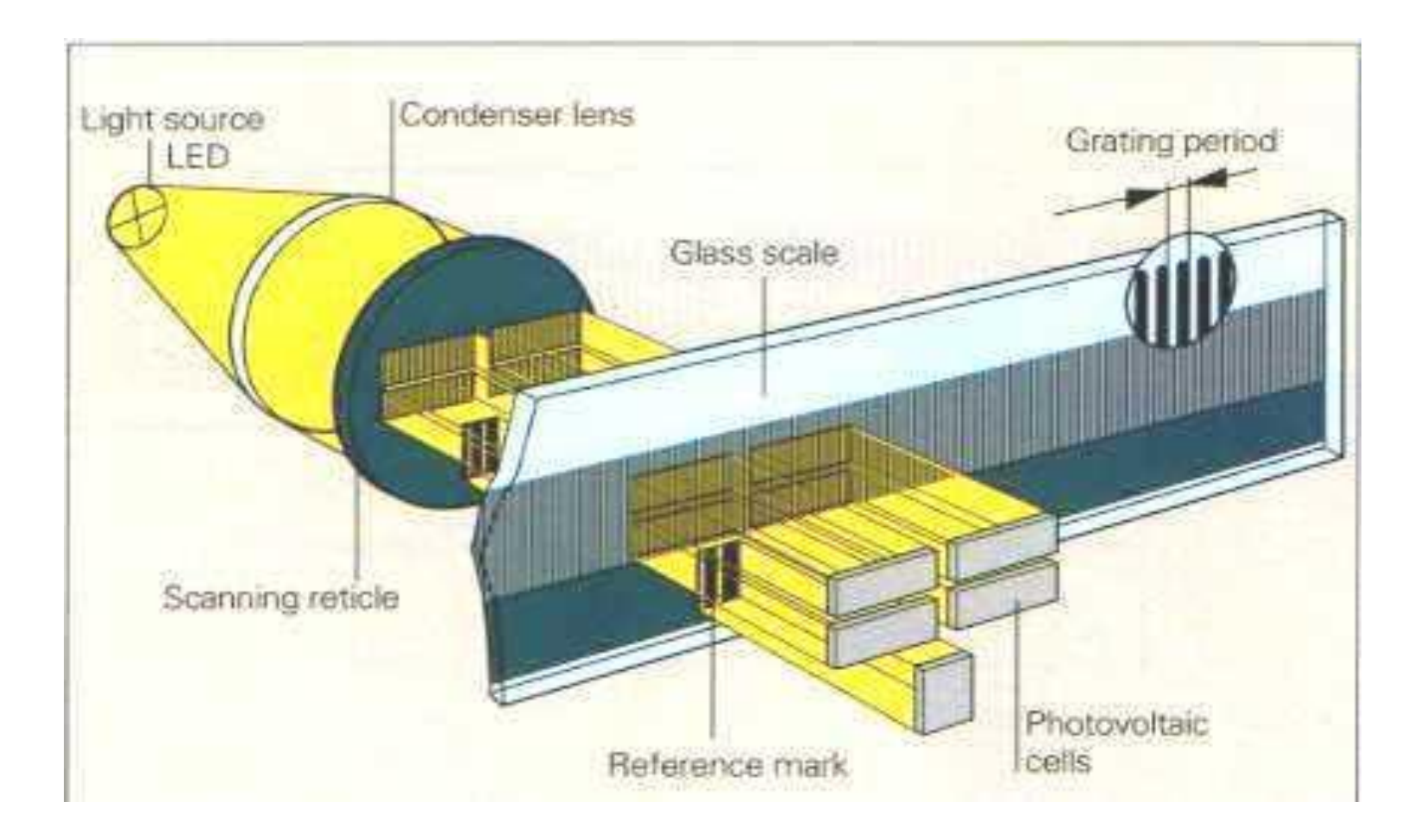

# **FANUC ROBOnano Ui**

Diffractive grating machined radially on the diameter 12 mm disk,  $Ra < 1$  nanometer

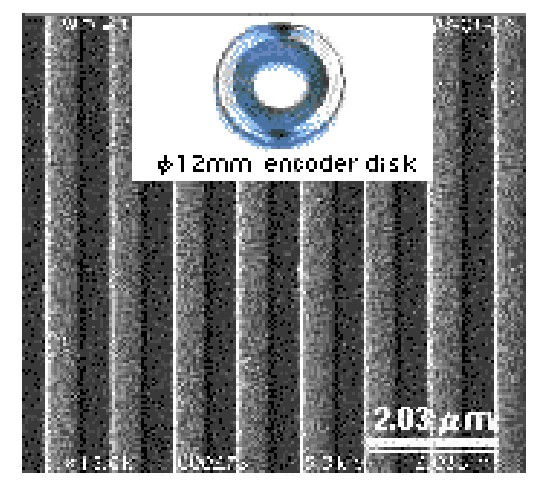

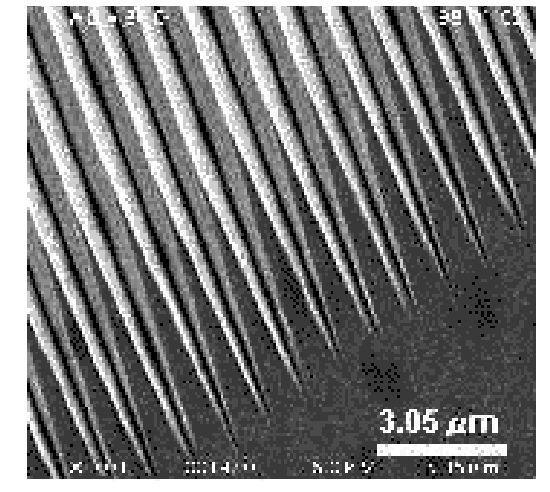

 $1 \mu m$  V groove grating Edge of line "no micro bur"

#### Diameter 1mm NOU mask

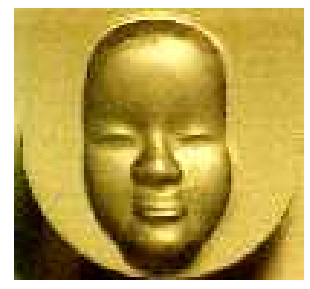

Cut by rotating diamond tool

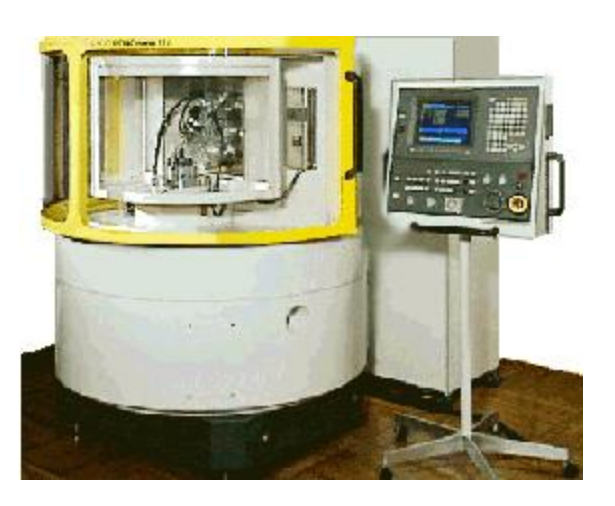

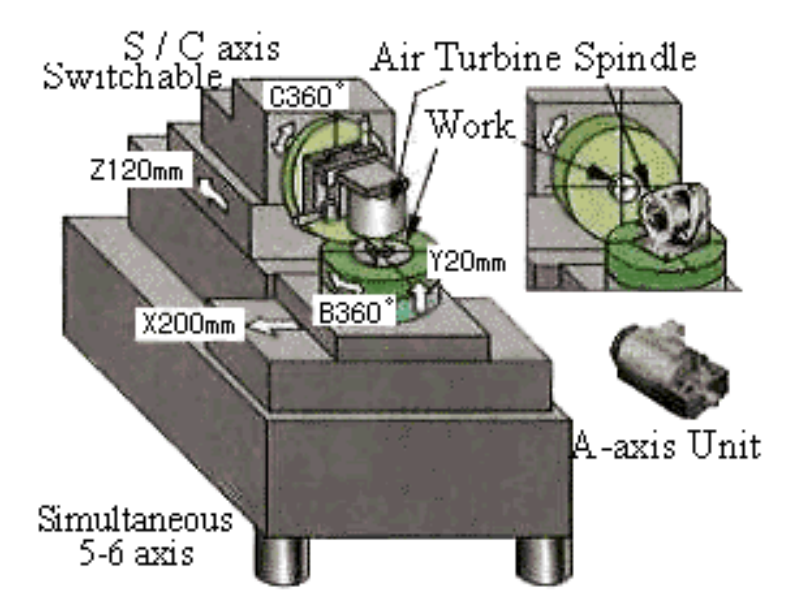

- Resolution  $X, Y, Z$ : 1nm  $A, B, C$ : 1/100,000deg.
- Building Block Structure with Super Precision Units ٠
- Column-less 5 axes machine with turning function ٠

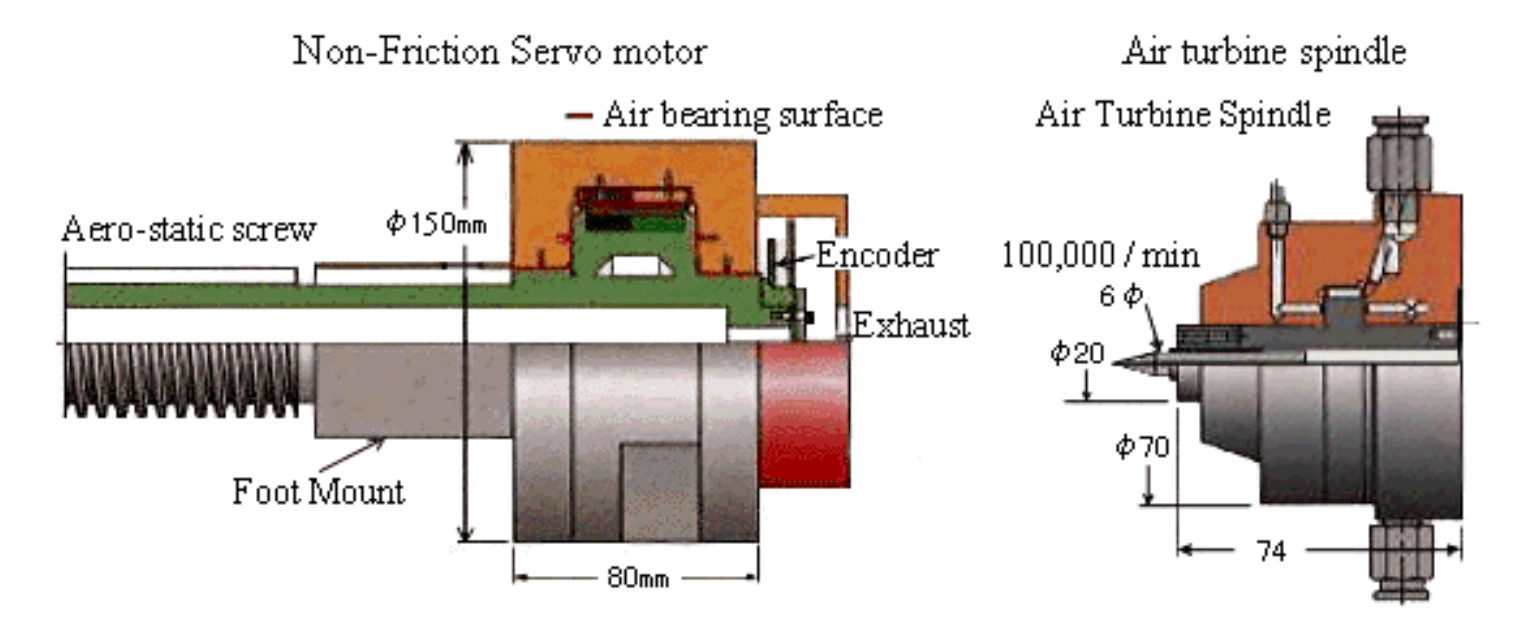

Low Amplitude Sine Tracking test (+/-25 nm) by the high resolution pulse coder

### **Numerical Control**

 **Use of coded numerical information in the automatic control of equipment positioning**

# Part program  $\rightarrow$  Control system to the machine tool

**Production** Step of a part Convert the statement into signals that drives the machine tool

- **Motion of the cutting tool**
- **Movement of the part being formed**
- Changing cutting tools

# **Numerical Control (cont.)**

- **1. Manual part programming**
- **2. Computer-assisted part programming**

### **3. Part programming directly from CAD database**

- CATIA NC
- Pro/engineer NC
- Commercial CAM software

### **Part program**

**A sequence of <b>blocks**  $\longleftarrow$  Line of words

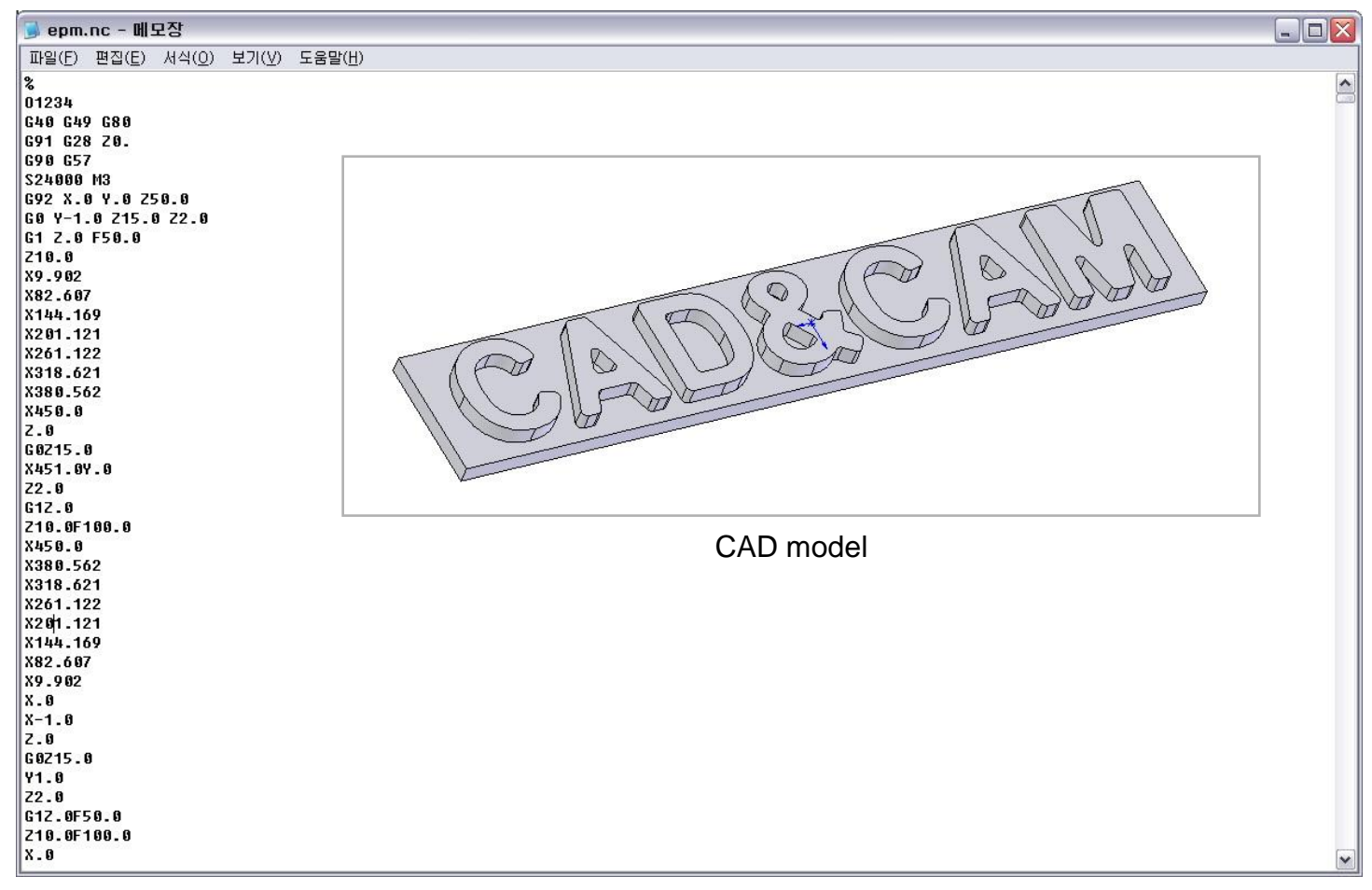

**< Example of part programming >**

### **Words**

#### **1. N code**

Line number

ex. N001 O1234  $\rightarrow$  first line of the program and O1234 is the program number (usually the program  $#$  is located)

#### **2. G code**

Prepare the controller for a given operation ex. G00  $X10.0 \rightarrow$  move to positive X-direction by 10.0mm G00: point to point, positioning (use with combination point-topoint/contouring systems for indicating positioning operation)

#### **3. Dimension words (X, Y, Z, A, and B words)**

Location and axis orientation of a cutter A, B are for machine with more than 3 axis

ex. Y + 500  $\rightarrow$  if the unit BLU (Basic Length Unit) is 0.001 inch, it means 0.5 inch moving from Y location

#### **4. F code (feed command)**

- Cutter feed rate (ipm: inch per minute) ex. F2.0  $\rightarrow$  move 2 inches per minute

### **5. S code**

- Specify spindle speed ex. S5000  $\rightarrow$  Spindle speed is specified by 5000rpm

#### **6. T code**

- Tool selection command
- Used when the machine is equipped with a tool turret ex. T1  $\rightarrow$  call the tool # 1 in the tool turret

### **Automatic Tool Changer (ATC)**

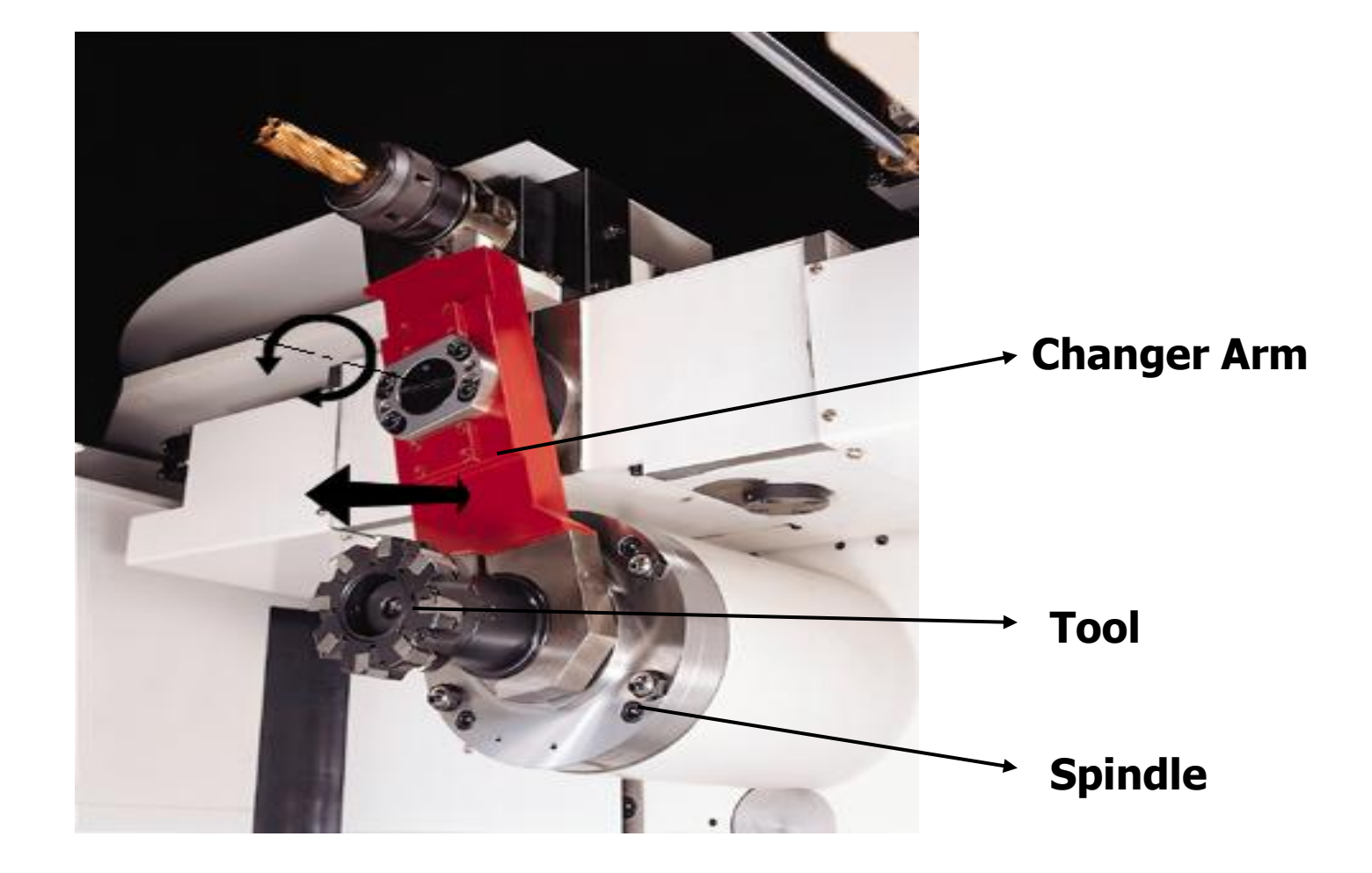

### **7. M code**

- Miscellaneous commands
- Coolant supply, spindle on/off, etc. ex. M06  $\rightarrow$  tool change, executes the change of a tool (tools) manually or automatically, not to include tool selection

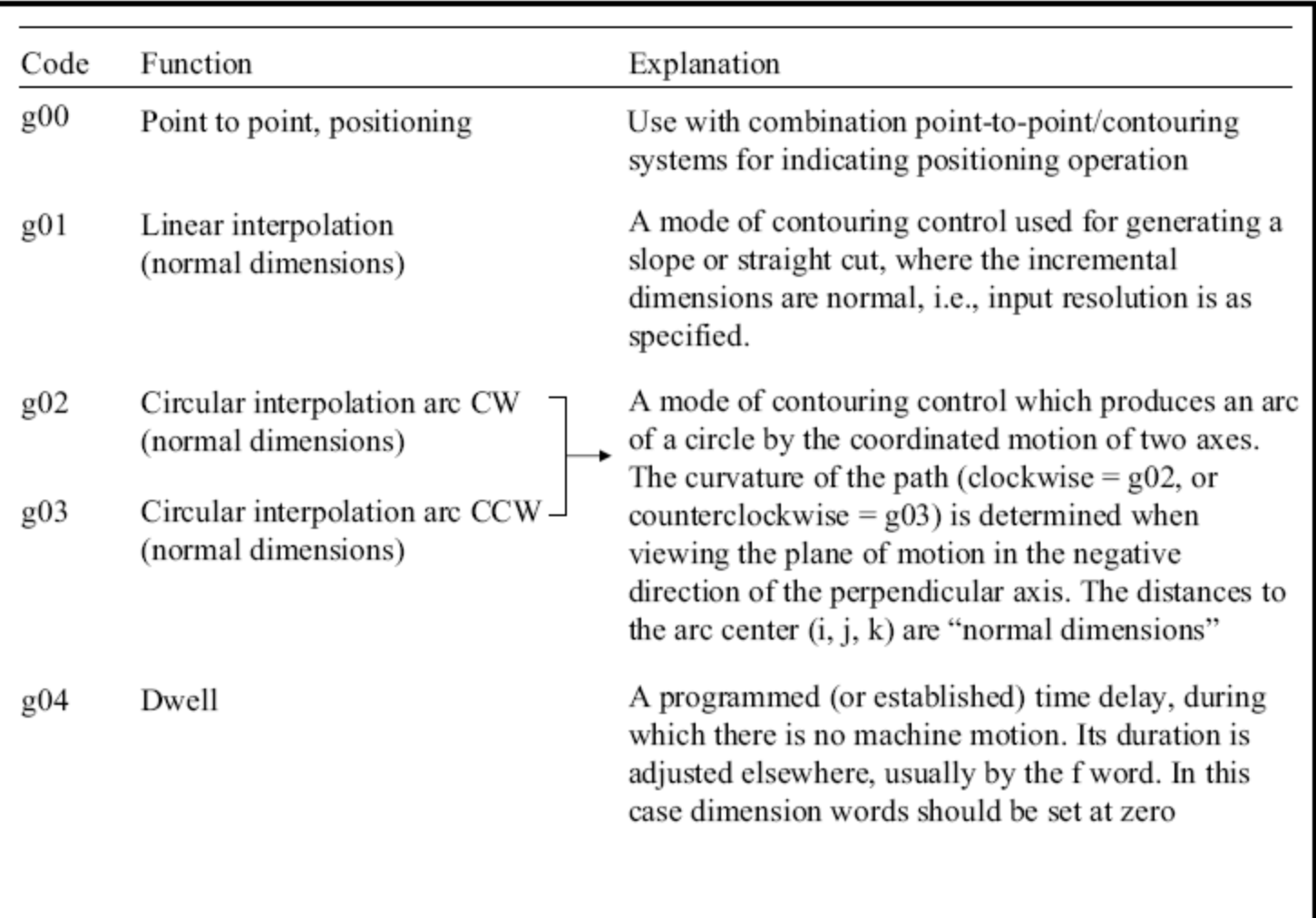

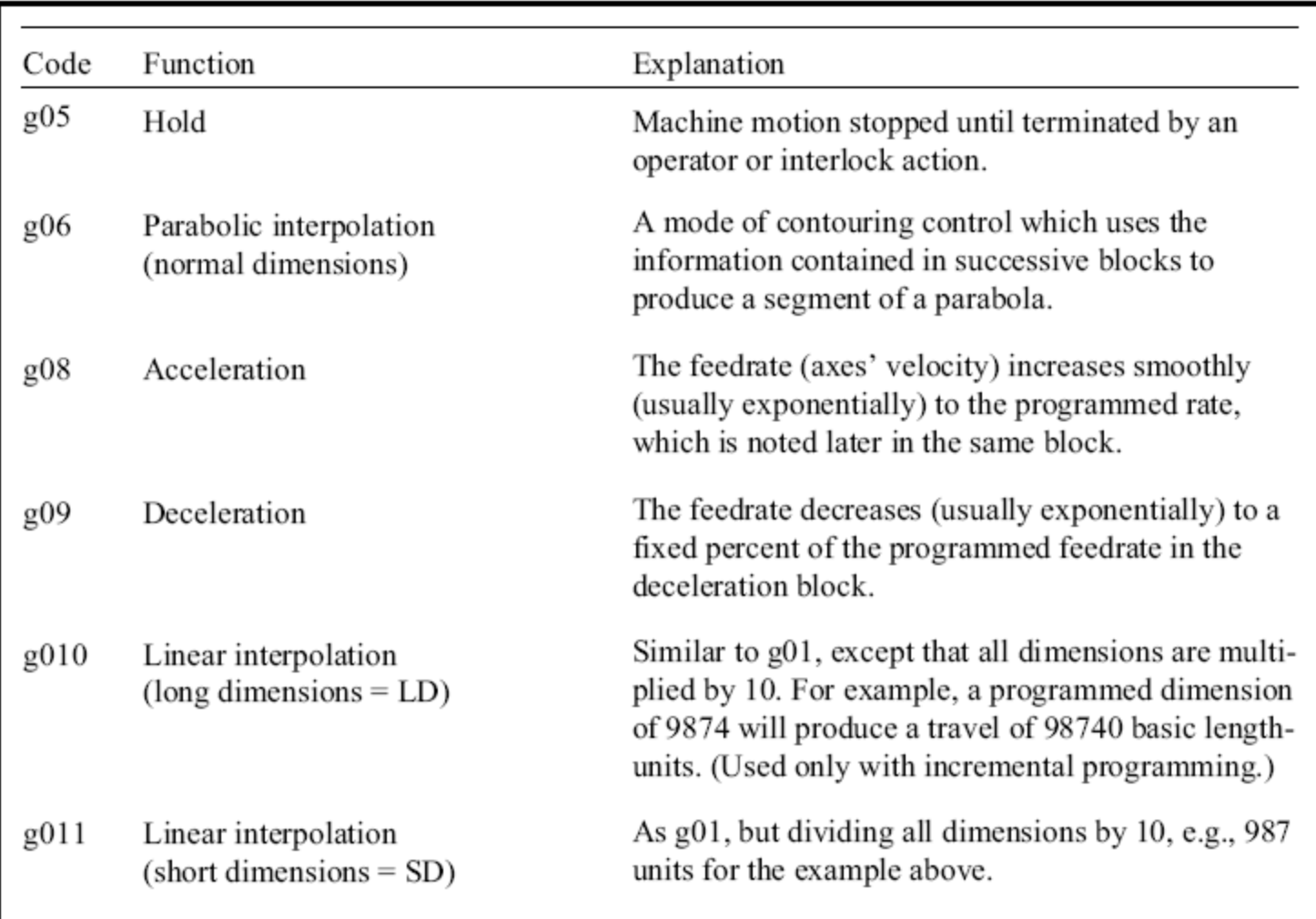

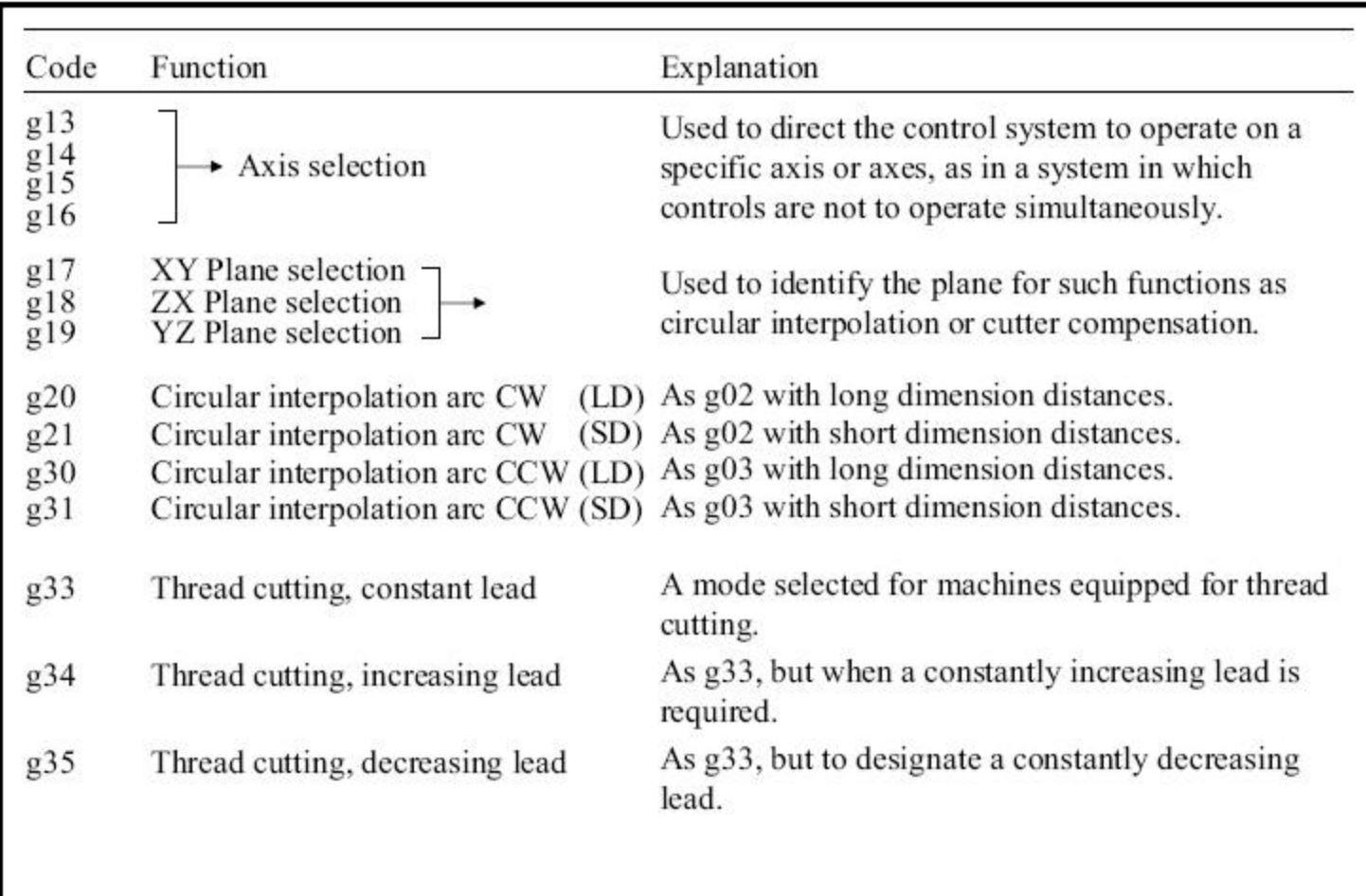

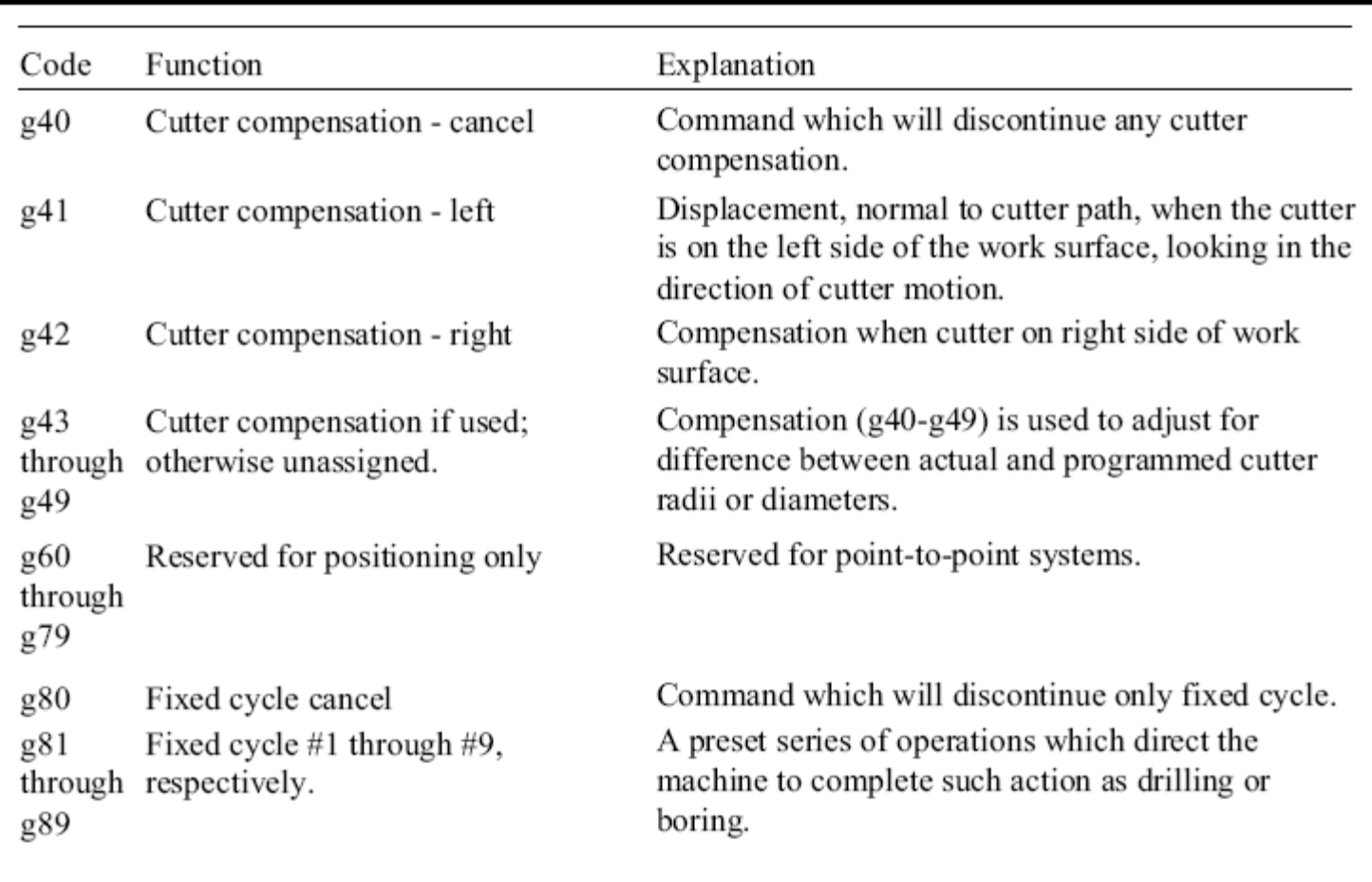

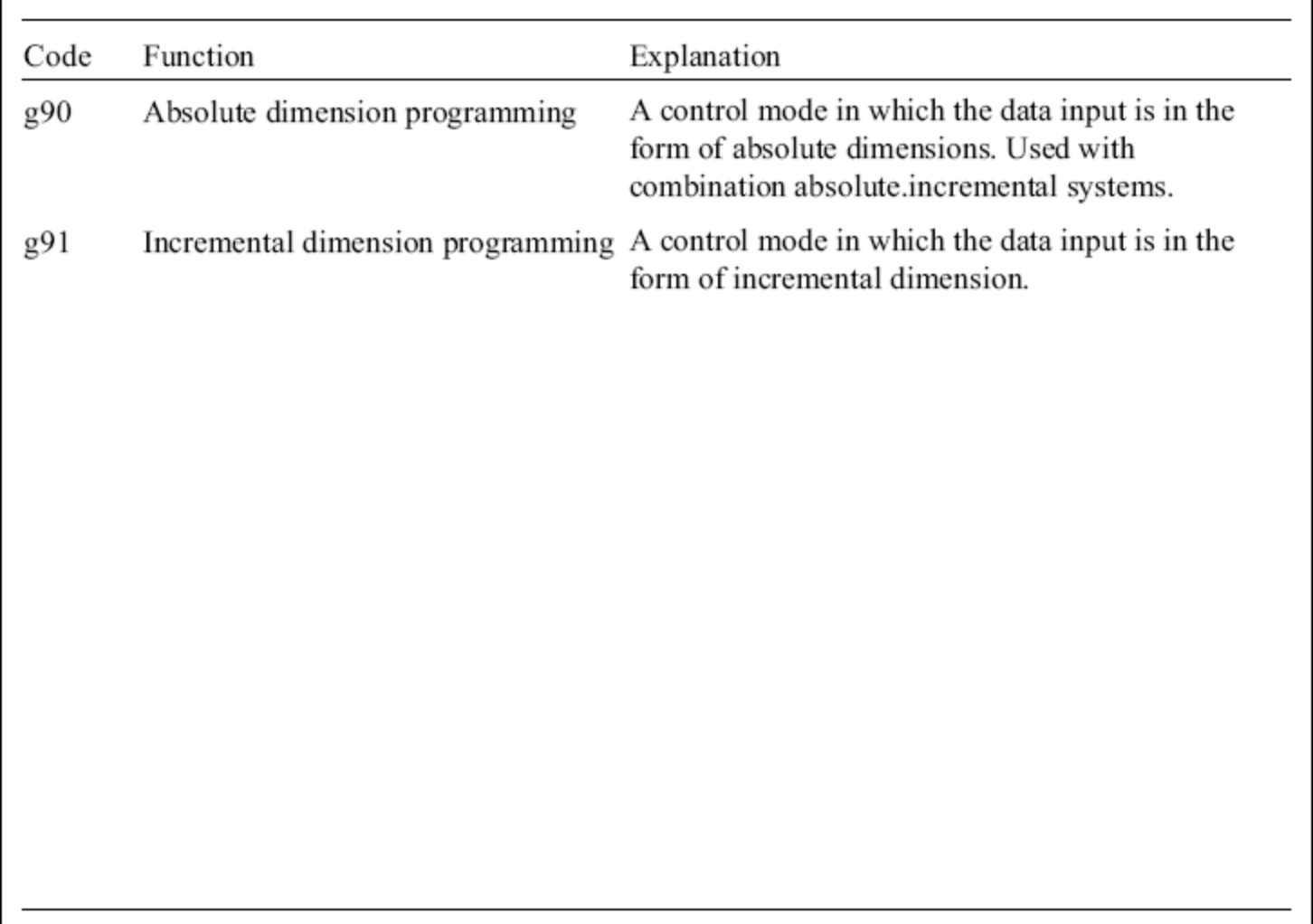

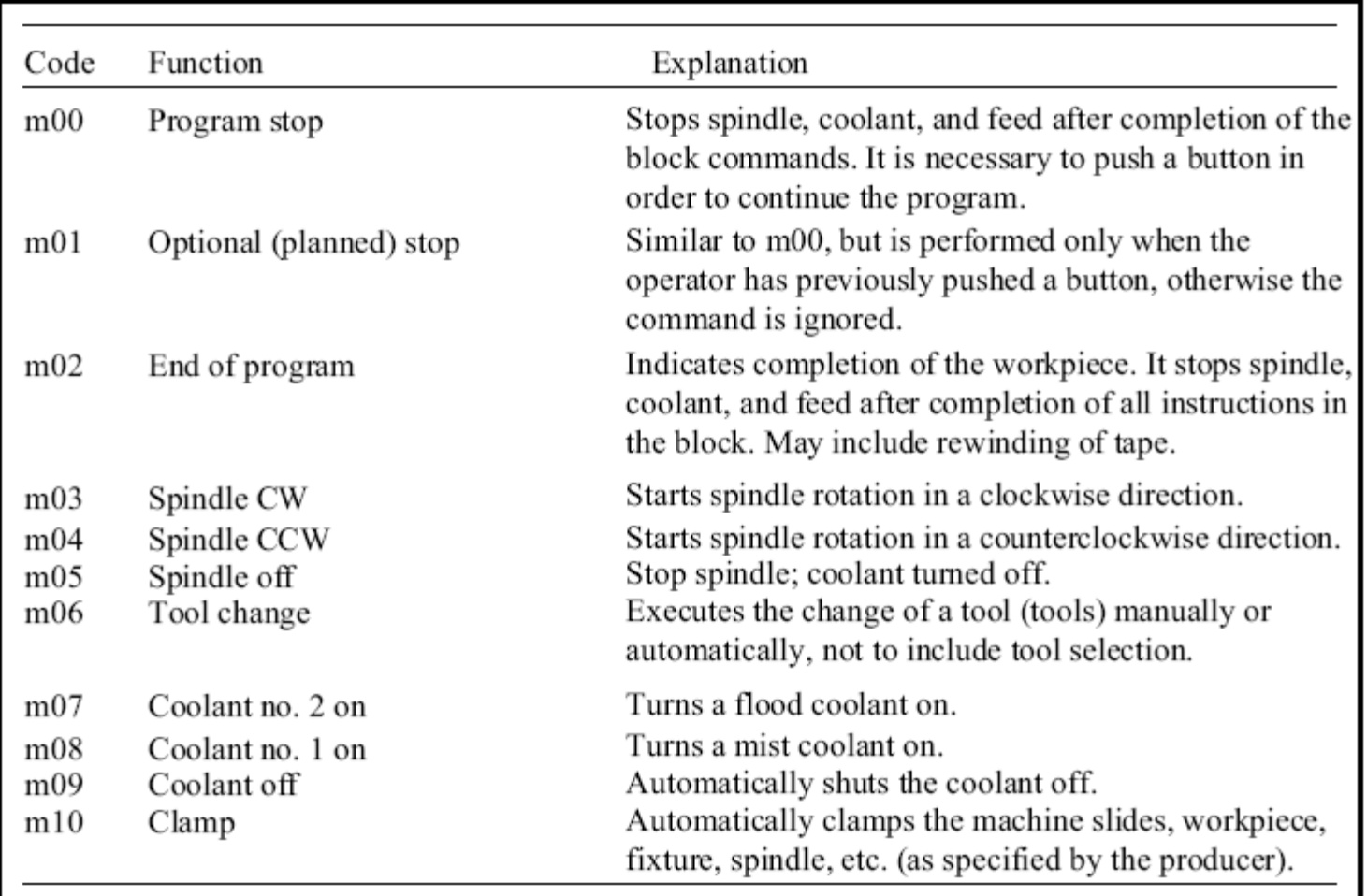

Unassigned: m12, m17, m18, m20 to m29, m36 to m39, m46 to m99.

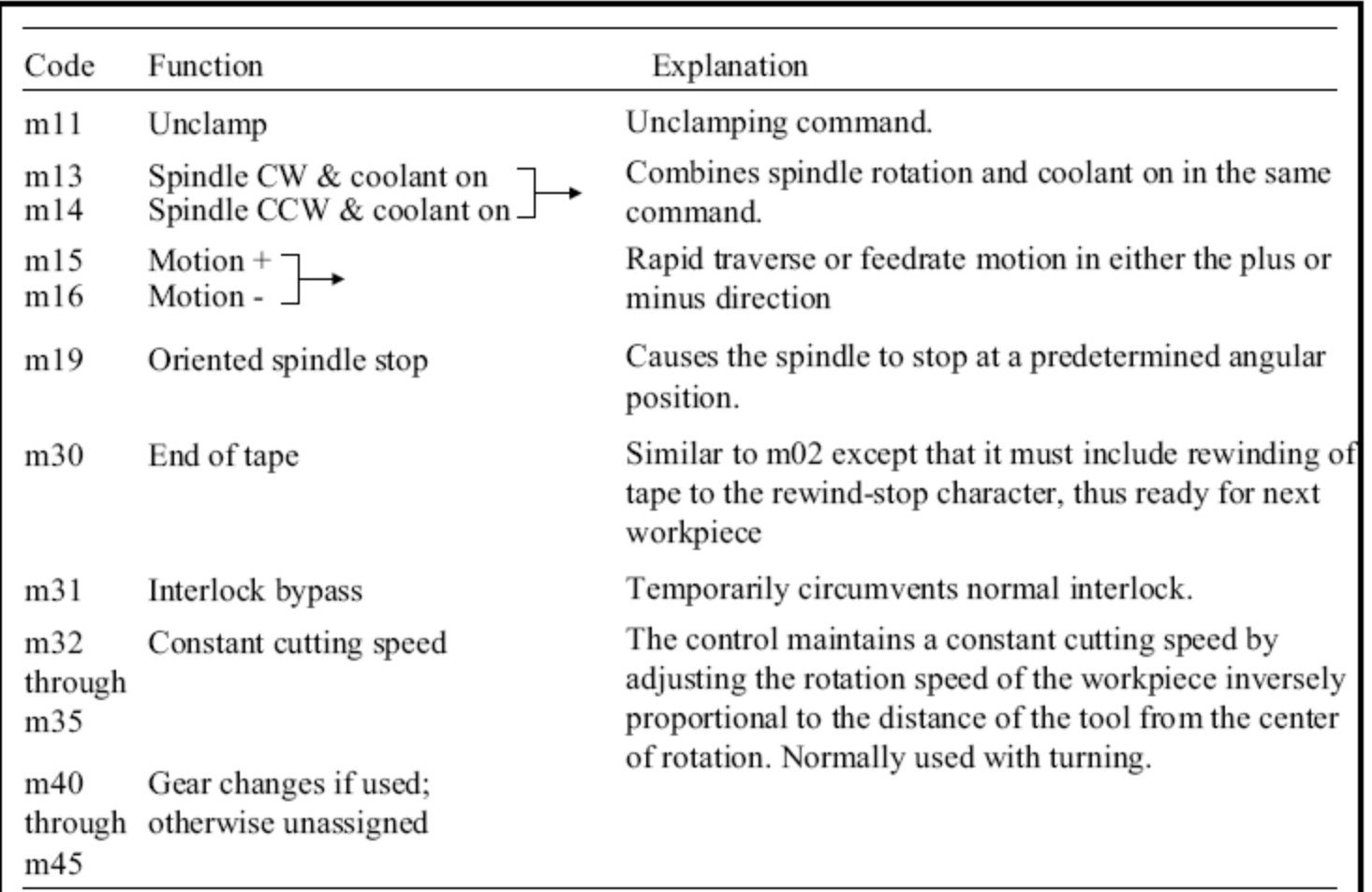

Unassigned: m12, m17, m18, m20 to m29, m36 to m39, m46 to m99.

#### **Fixed sequential format**

- Each block has the same length and contains the same number of characters

### **Block address format**

- Use change code for avoiding redundant information

### **Tab sequential format**

- Variable length of each block
- Insert tab key between words, EOB at the end of block
- Omit repeated words

#### **Word address format**

- Used by most CNC controllers

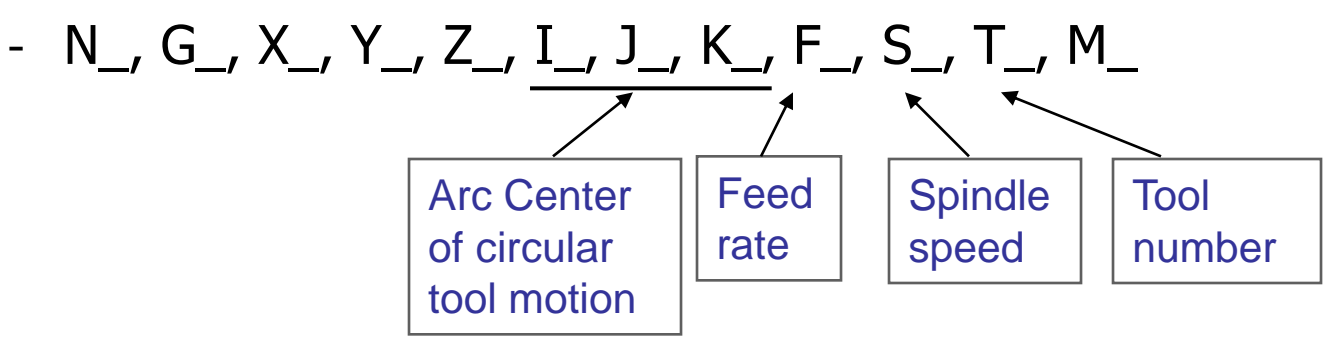

- N040 G00 X0 Y0 Z300 T01 M06
- Omitted words are assumed to zero or to be the same as the value previously defined

### **Manual part programming example**

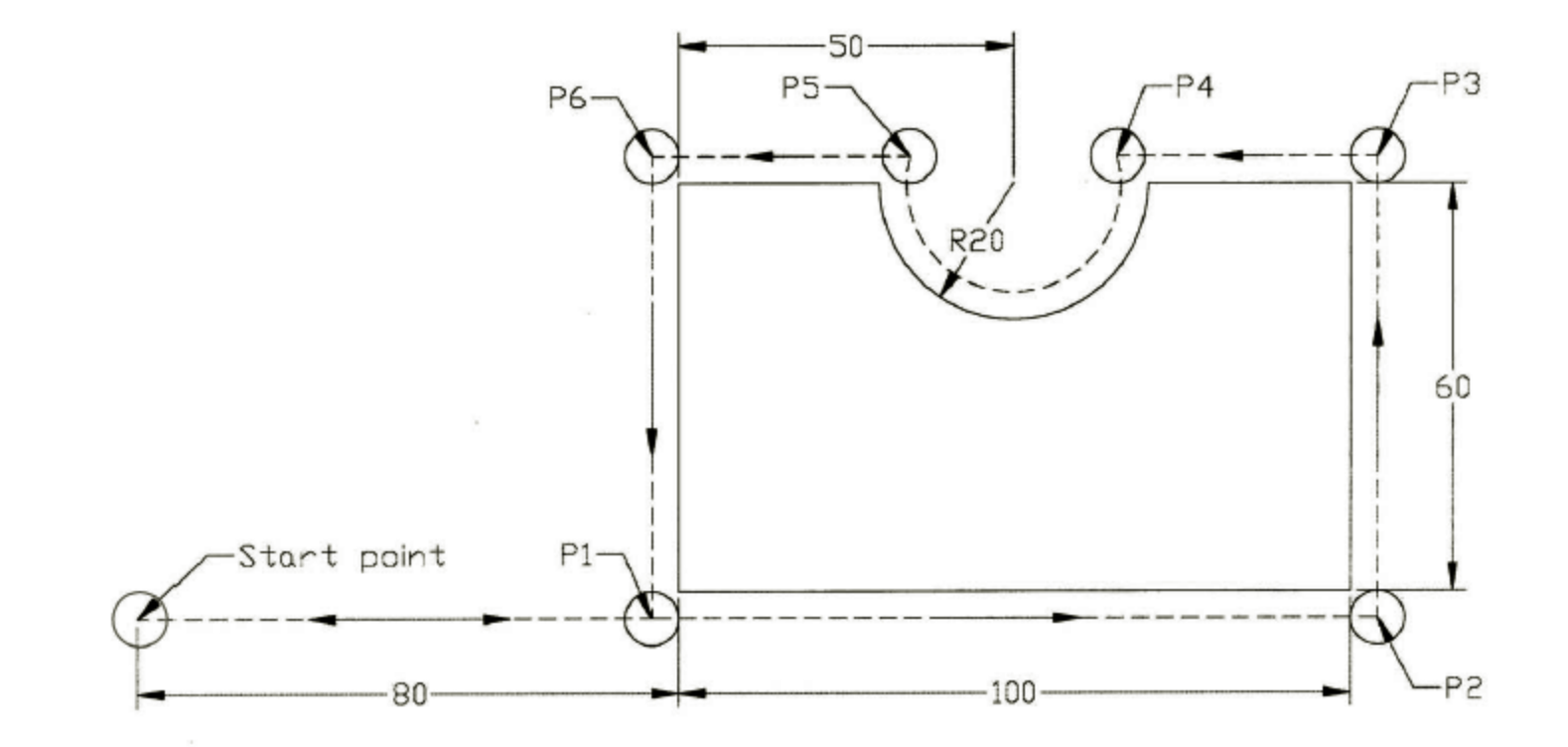

### **Manual part programming example (cont).**

- **Dimension in mm**
- **Thickness of the plate 15 mm**
- **Bottom face z = 0**
- **BLU = 0.01 mm**
- **Constant machining feedrate of 350 mm/min is used Rapid traverse feedrate is 950 mm/min**
- **Spindle speed is 1740 rpm -> 717 magic-three code**

### **Answer of Example**

- **A cutter of 10 mm diameter is selected for this job.**
- **The cutter is initially located at the start point.**
- **We have to go through the following blocks to have the tool move along the dashed lines and arc in the direction of the arrows.**

1. Set a mode such that the coordinates are provided in the form of incremental dimension instead of absolute dimension.

N001 G91 EOB

- 2. Select metric unit. N002 G71 EOB
- 3. Load the tool of diameter 10 mm above the start point by 40 mm.

N003 G00 X0.0 Y0.0 Z040.0 T01 M06 EOB Note that we did not use BLU in this example

4. To move from the start point toward point  $P_1$ , two blocks given below are programmed. At the first block, the system will accelerate to the traverse feedrate of 950 mm/min. At the second block the tool approaches  $P_1$  with the machining feedrate of 350 mm/min. At the end of these two blocks, the center of the cutter will be located at point  $P_1$ . We have to program Z dimension as well to bring the cutter down to its appropriate place.

> N004 G01 X65.0 Y0.0 Z-40.0 F950 S717 M03 EOB N005 G01 X10.0 F350 M08 EOB

The command M03 starts spindle rotation while M08 starts coolant.

5. The following blocks will move the tool from  $P_1$  to  $P_3$  through  $P_2$ . N006 G01 X110.0 EOB N007 G01 Y70.0 EOB

6. The location of  $P_4$  and  $P_5$  are calculated using the following relations. Denoting their x and y coordinates by  $(X_4, Y_4)$  and  $(X_5, Y_5)$  respectively, the following relations are derived.

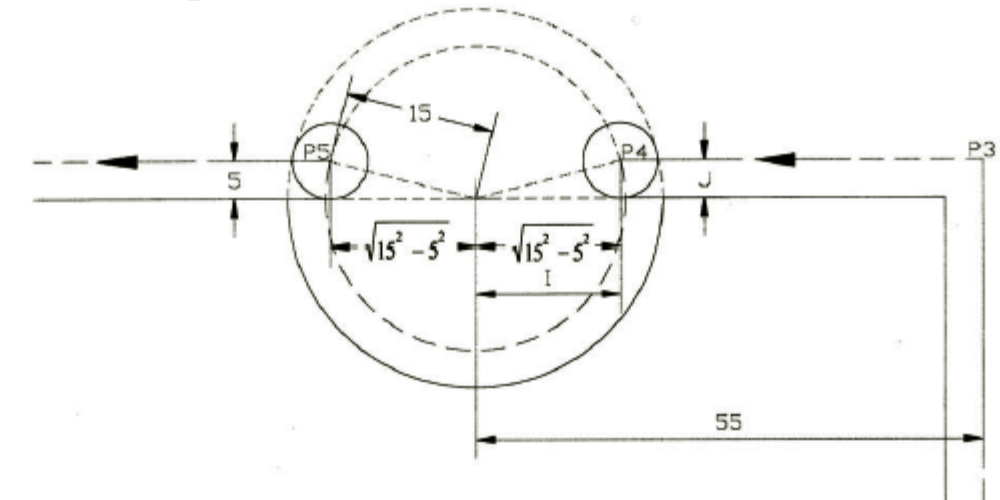

$$
X_4 - X_3 = -\left(55 - \sqrt{15^2 - 5^2}\right) = -40.86
$$
  
\n
$$
Y_4 - Y_3 = 0
$$
  
\n
$$
X_5 - X_4 = -2\sqrt{15^2 - 5^2} = -28.28
$$
  
\n
$$
Y_5 - Y_4 = 0
$$
  
\n
$$
I = \sqrt{15^2 - 5^2} = 14.14
$$
  
\n
$$
J = 5
$$

Following blocks move the tool from  $P_3$  to  $P_4$ along a straight line, and from  $P_4$  to  $P_5$  along a circular arc in the clockwise direction.

N008 G01 X-40.86 EOB N009 G02 X-28.28 Y0.0 I14.14 J5.0 EOB

In the second block, G02 activates the clockwise circular interpolation, X and Y words specify the end point of the circular arc ( $P_5$  in this case) with respect to the starting point of the arc  $(P_4$  in this case), and I and J specify the center of the arc with respect to the starting point.

7. 
$$
X_6 - X_5 = -\left(55 - \sqrt{15^2 - 5^2}\right) = -40.86
$$
  
\n $Y_6 - Y_5 = 0$   
\nN010 G01 X-40.86 EOB  
\nN011 G01 Y-70.0 EOB  
\nN012 G01 X-75.0 Y0.0 Z40.0 F950 M30  
\nM30 will turn off the spindle and coolant and

rewind the tape to the beginning of the program.

# **Computer-assisted part programming**

- **Use of high-level programming languages to define the part geometry and tool motion**
	- Define the geometry of the part
	- Instruct the cutting tool to machine along geometric elements
	- Offset is calculated automatically

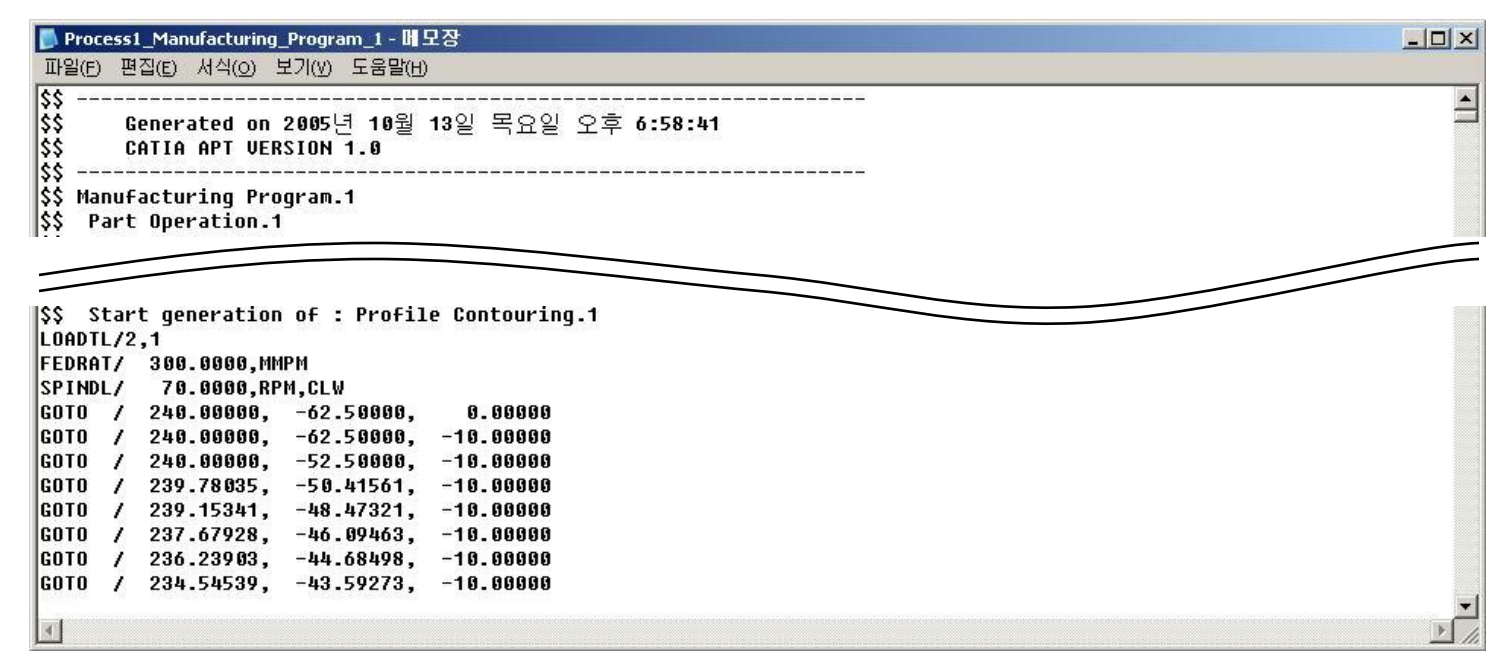

**< Example of part programming >**

### **Computer-Assisted Part Programming (cont.)**

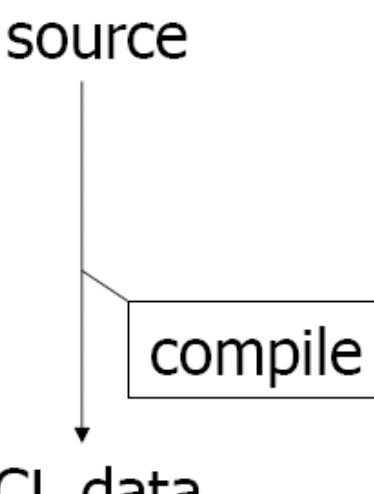

(geometry, cutter motions, machine instructions are coded in using a language like APT)

Automatically Programmed Tools

CL data

Cutter moves GOTO, GODLTA spindle, coolant, feedrate

post-processor

Machine control data (same as NC blocks in manual part programming)

### **APT**

- **Automatically Programmed Tools**
- **Developed at M.I.T. in 1956**
- **Program statements**
	- Identification statements
		- Specify part name and specific post process
	- Geometry statements
		- Define part geometry
	- Motion statements
		- Define motions of the cutting tool with respect to the part geometry
	- Post-processor statements
		- Specify machining parameters such as feed, spindle speed
	- Auxiliary statements
		- Specify auxiliary machine-too functions

 $pI = \text{POINT}/\text{x}, \text{y}, \text{z}$ 

- $p2 = \text{POINT}/l1$ ,  $l2$ ; intersection of two lines that are already defined
- $p3 = \text{POINT}/\text{CENTER}, c1$ ; center of a circle
- $p4 = \text{POINT/YLARGE}, \text{INTOF}, \text{ll}, \text{cl};$ intersection of a line and a circle, one with

larger y coordinate

### **APT – Motion Statements**

### **Motion statements Two groups of motion statements are available**

- Point to point
- Contouring operation
- **Point to point motion statements Three motion statements exist for positing the tool at a desired point**
	- FROM/point\_location
	- GOTO/point\_location
	- GODLTA/∆x, ∆y, ∆z

### **APT Example**

#### **Write an APT program**

- To drill two holes of 0.2 in diameter on a plate
- The home point P0 has z value of 0.1 to allow for clearance of the tool when it approaches the part.
- The top surface of the part corresponds to  $z=0$ .
- The center points of the holes will have the z value of 0.1.

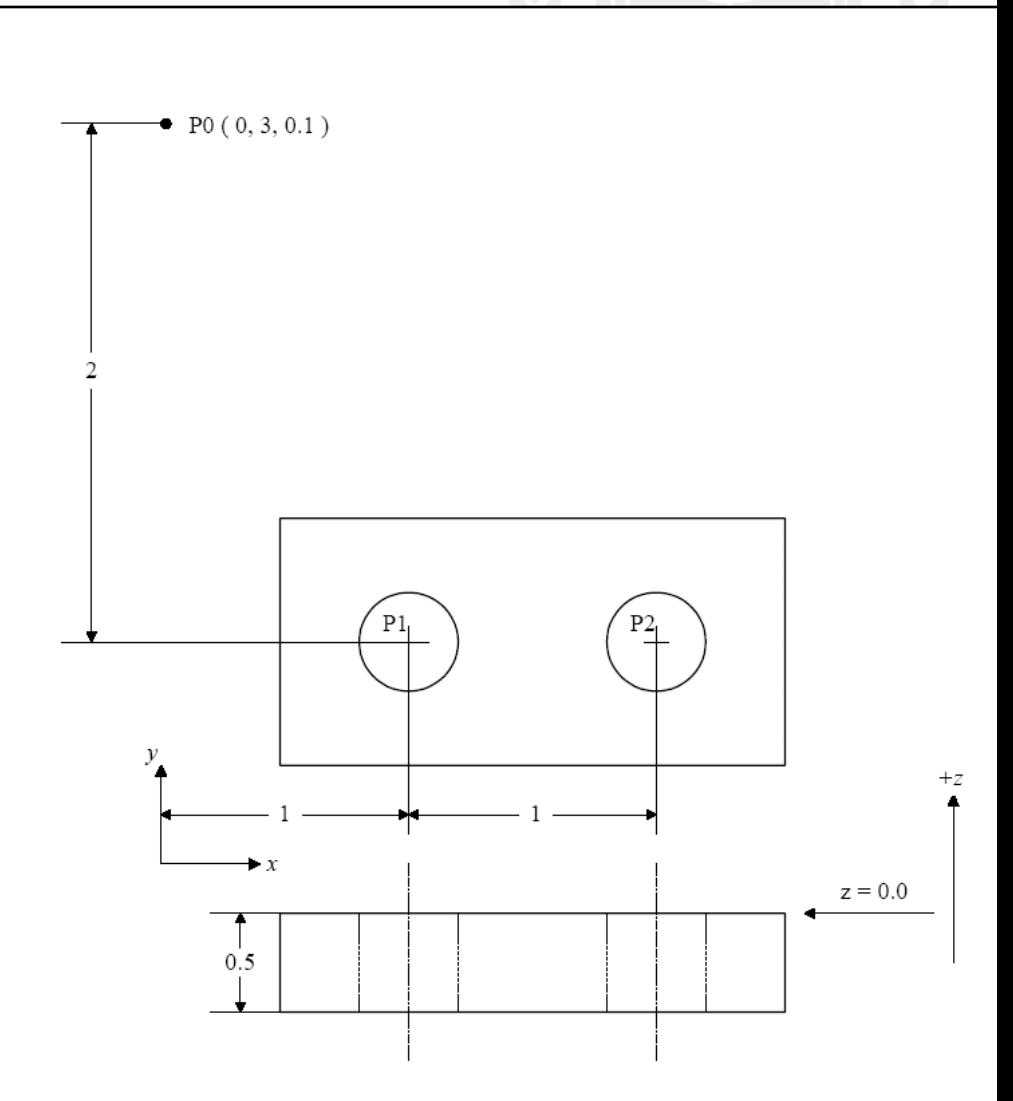

 $p0 = \text{PONT}/0.0, 3.0, 0.1$  $pI = \text{POINT}/1.0, 1.0, 0.1$  $p2 = \text{POINT}/2.0, 1.0, 0.1$  $FROM/p0$  $GOTO/p1$ GODLTA $/0, 0, -0.7$ GODLTA $/0, 0, 0.7$  $GOTO/p2$ GODLTA $/0, 0, -0.7$ GODLTA/0, 0, 0.7  $GOTO/p0$ 

### **Part Programming from CAD Database**

- **Use the geometry data in CAD database**
- **Defining geometry using a CAD system is easier (part with complicated curves & surfaces)**
- **1. Part geometry important for machining are identified and isolated on a separate layer**
	- Additional geometry may be added to define boundaries for tool motion
	- Lathe operation -> 2D profile (2D drafting, projecting 3D geometry)
	- 2 or  $2^{1}/_{2}$  axis milling, drilling -> 2.5D geometry
	- 3 or 5 axis contouring motion -> surface geometry

### **Part Programming from CAD Database (cont.)**

#### **2. Define tool geometry**

**Select from tool library** 

### **3. Identify the desired sequence of machining operations**

- Plan required tool path (home->home) with the proper cutting parameters
- **4. X, Y, Z coordinator of the necessary points on the paths are calculated**
- **5. Tool path is verified on the graphic display**
- **6. CL (Cutter Location) data file is produced**
	- CL data file is post-processed to machine control data

### **Multi-spindle machine**

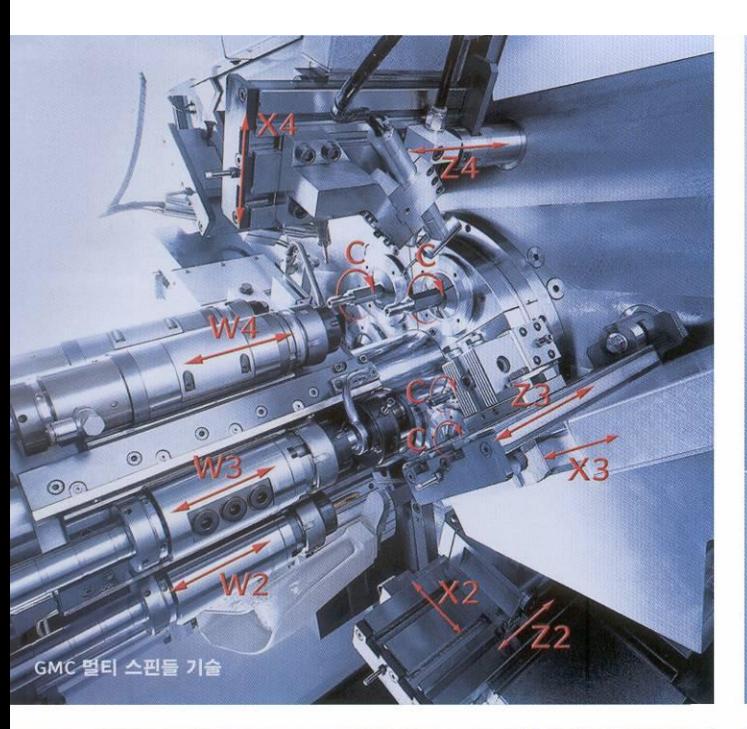

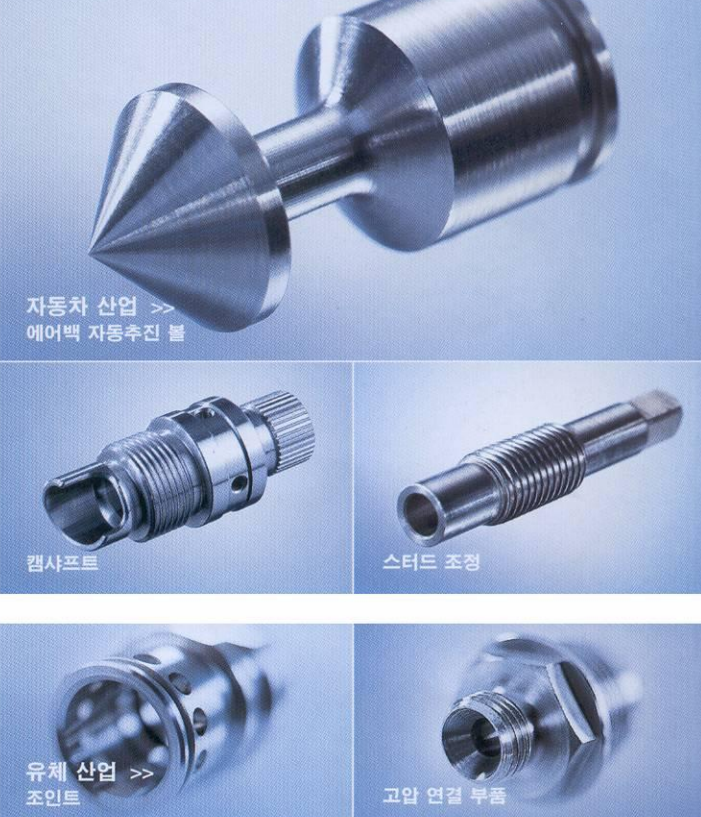

 $-$ 

**SPRINT 65 Incorner** 

lines

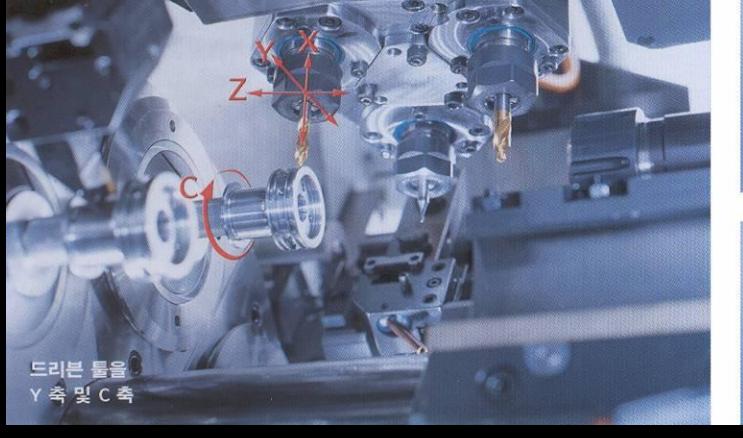

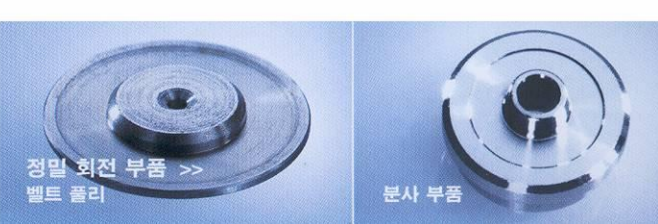